#### **BAB V**

#### **IMPLEMENTASI DAN PEMBAHASAN**

#### **5.1 Implementasi Sistem Dan Pembahasan**

 Tahap implementasi progam merupakan suatu tahap penerapan dari analisis dan desain sistem yang telah dibuat sebelumnya. Adapun kebutuhan sistem ini terdiri dari perangkat keras dan perangkat lunak minimal harus dipenuhi sehingga aplikasi ini dapat berjalan dengan baik.

#### **1. Komponen Fisik**

Perangkat keras adalah komponen fisik yang membentuk sistem komputer dan mendukung komputer dalam menjalankan tugasnya. Perangkat keras yang dibutuhkan sistem adalah sebagai berikut :

- a. *Processor* Intel Pentium IV atau lebih.
- **b.** *Memory* 512 Mb atau lebih  $S \cup R A B A Y A$
- c. *Harddisk* 40 Gb atau lebih
- d. Monitor dengan resolusi minimal 1024 x 728
- e. *VGA Card* 8 *Mb , Printer, Mouse, dan Keyboard*

#### **2. Perangkat Lunak**

Perangkat lunak adalah suatu progam komputer yang diperlukan untuk mengoperasikan fungsi dari perangkat keras. Adapun perangkat lunak yang digunakan dalam pembuatan aplikasi ini adalah sebagai berikut :

a. Sistem Operasi menggunakan Microsoft Windows XP Prefesional atau diatasnya.

- b. Database untuk pengelohan data menggunakan SQL Server 2005
- c. Bahasa pemrogaman yang digunakan adalah Microsoft Visual Basic .NET 2005 atau Microsoft Visual Basic .NET 2008
- d. .NET Framework minimal versi 2.0.
- e. Untuk report menggunakan Crystal Report for Visual Studio .NET 2005 atau Visual Studio .NET 2008.
- f. Untuk perancangan sistem menggunakan Power Designer 6.0 32 bit.
- g. Untuk perancangan desain input/output menggunakan Microsoft Office 2007
- h. Untuk dokumentasi menggunakan Mocrosoft office Word 2007.

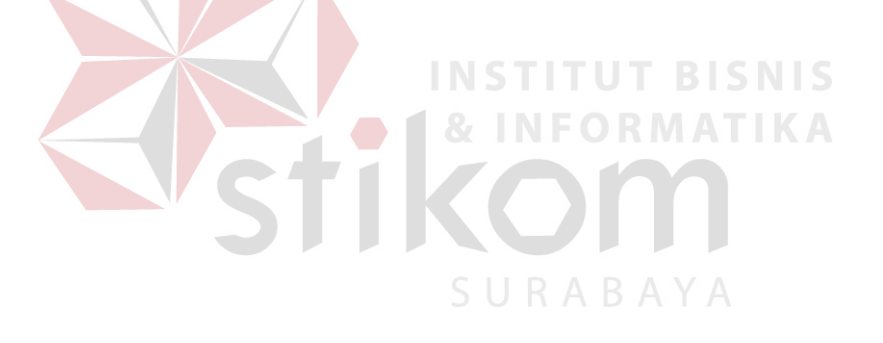

#### **5.2 Penjelasan Pemakaian Program**

# **A. Menu Utama**

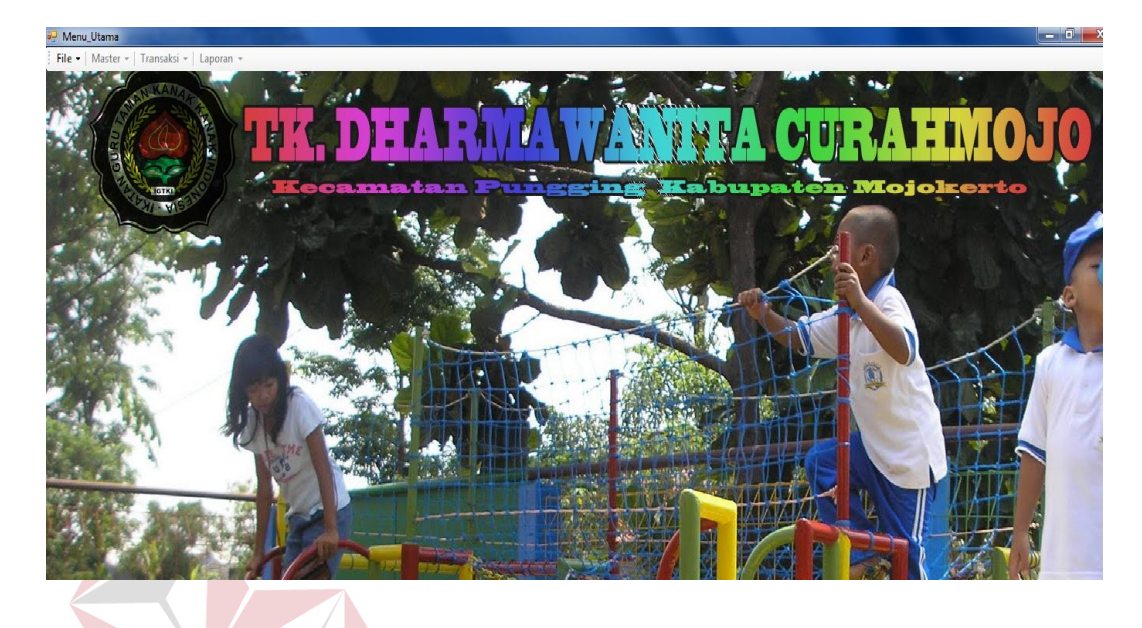

# **Gambar 5.1 Menu Utama**

Pada gambar 5.1 adalah form utama yang memiliki beberapa menu diantaranya adalah file, master, transaksi dan laporan. File terdiri dari login dan logout, master terdiri dari master guru, pelajaran murid, orang tua, spp. Transaksi terdiri dari transaksi absensi, pembayaran SPP dan penilaian hasil belajar. Sedangkan laporan terdiri dari laporan penilaian hasil belajar, laporan pembayaran SPP, laporan absensi dan laporan pendaftaran murid baru.

#### **B. Form Login**

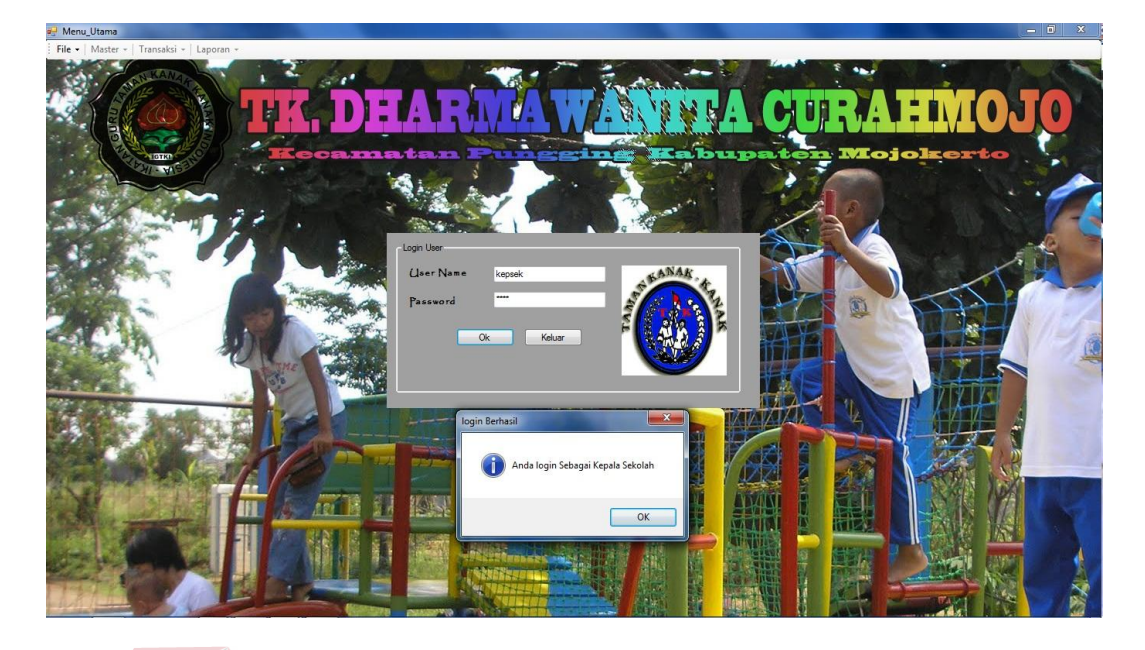

# **Gambar 5.2 Form Login**

Pada gambar 5.2 ditampilkan bagaimana untuk melakukan login terhadap aplikasi, supaya user dapat membuka form master, transaksi dan laporan dari aplikasi, user terdiri dari dua yaitu yang pertama sebagai kepala sekolah yang memiliki hak akses penuh dari aplikasi dan yang satu adalah guru kelas yang diberi hak akses transaksi saja.

## **C. Master Guru**

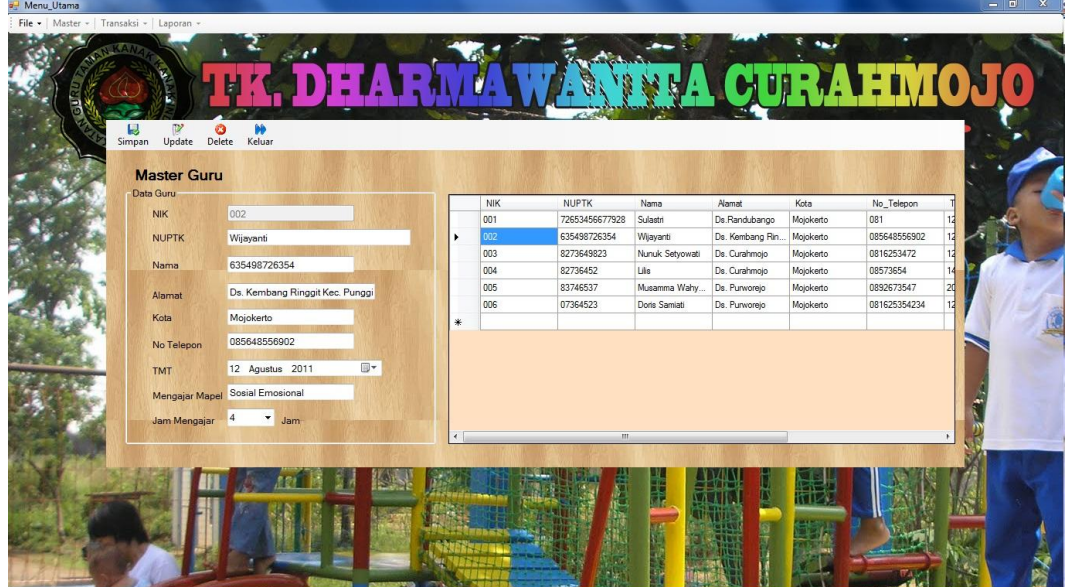

# **Gambar 5.3 Master Guru**

Pada gambar 5.3 menjelaskan untuk mengisi pada form master guru yang

SURABAYA

disimpan dalam data base master guru. **IKA** 

# **D. Master Mata Pelajaran**

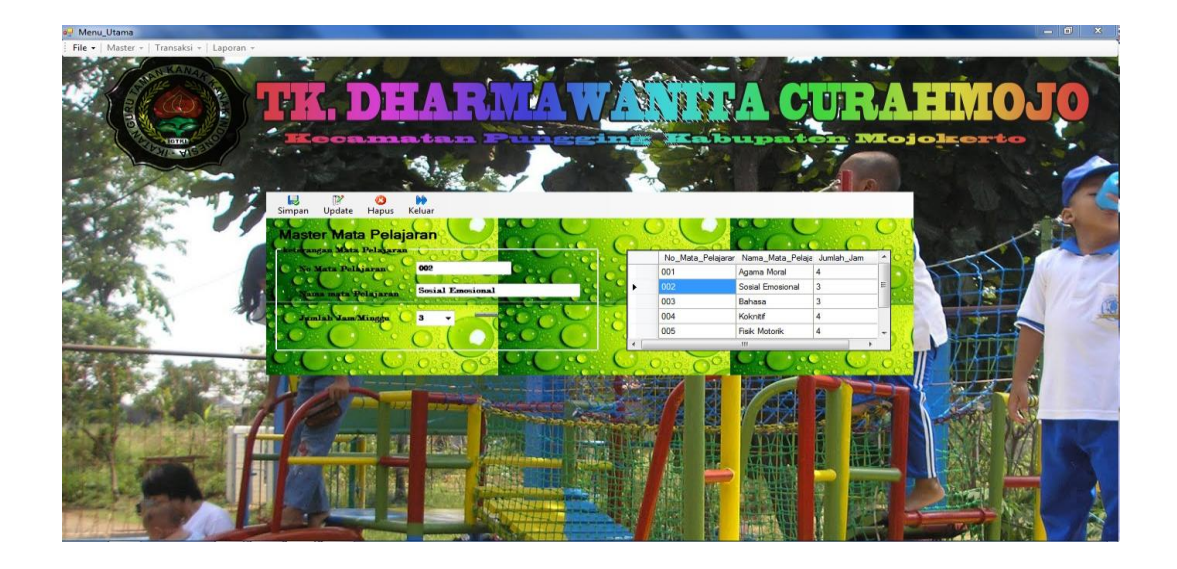

**Gambar 5.4 Master Mata Pelajaran**

 Penjelasan dari gambar 5.4 adalah form untuk mengisi pada master pelajaran yang akan disimpan ke data base master pelajaran. Master pelajaran terdiri dari no mata pelajaran, nama mata pelajaran dan jumlah jam per minggu, Master Mata Pelajaran yang menginputkan adalah kepala sekolah karena yang memiliki hak akses dari master adalah kepala sekolah.

#### **E. Master SPP**

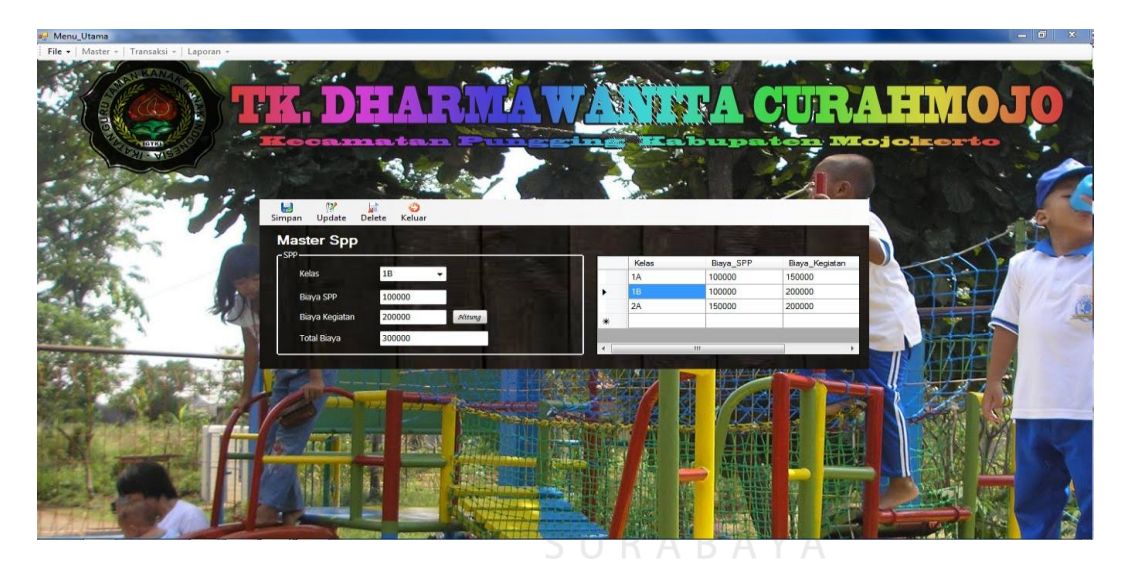

**Gambar 5.5 Master SPP**

Penjelasan dari gambar 5.5 adalah form untuk mengisi pada master SPP yang akan disimpan ke data base master SPP. Master SPP berisi jumlah biaya kegiatan ditambah biaya SPP dan menghasilkan total dari keseluruhan, yang memiliki hak akses menginputkan master SPP adalah kepala sekolah

#### **f. Master Murid dan Orang Tua**

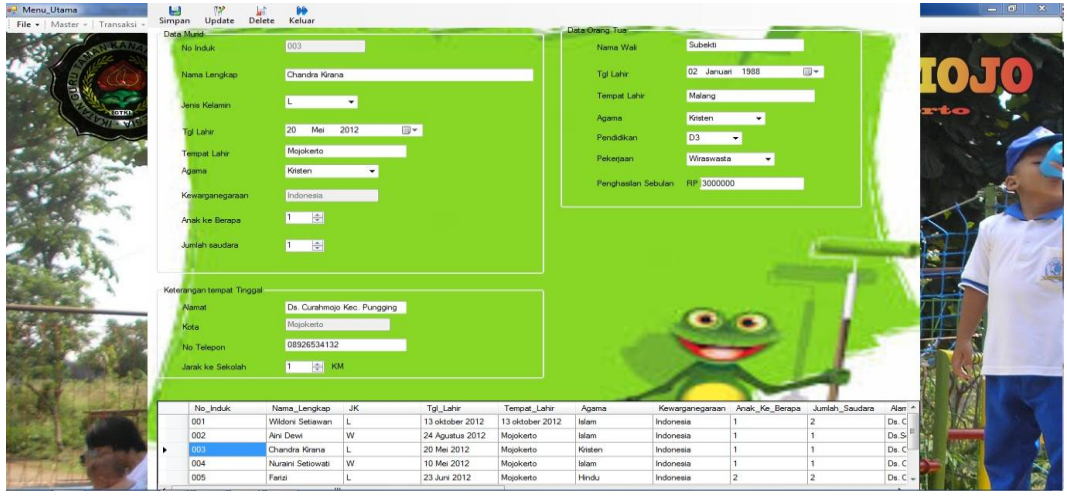

# **Gambar 5.6 Master Murid dan Orang Tua**

Pada gambar 5.6 adalah form untuk mengisi data-data murid dan orang tua

**& INFORMATIKA** 

yang akan disimpan ke data base master murid dan orang tua.

# **G. Transaksi Absensi**

a<sup>3</sup> Menu Utama

| File v   Master v   Transaksi v   Laporan v |                  |                            |        |                    |              |          |
|---------------------------------------------|------------------|----------------------------|--------|--------------------|--------------|----------|
|                                             |                  | <b>THE PA</b>              |        | <b>SANDA ATTRA</b> |              | <b>6</b> |
|                                             |                  | No_Induk<br>Nama_Lengkap   | JK.    |                    |              |          |
|                                             |                  | Wildoni Setiawan<br>001    | L.     |                    | ia Mojokerto |          |
|                                             |                  | 002<br>Aini Dewi           | w      |                    |              |          |
|                                             | ٠                | Chandra Kirana<br>003      | L.     |                    |              |          |
|                                             |                  | 004<br>Nuraini Setiowati   | w      |                    |              |          |
|                                             |                  | 005<br>Farizi              |        |                    |              |          |
|                                             | $\epsilon$       | $m-$                       |        |                    |              |          |
|                                             | Absensi          | <b>Absensi Murid</b>       |        |                    |              |          |
|                                             |                  |                            |        |                    |              |          |
|                                             | No Induk         | 003                        |        |                    | œ            |          |
|                                             | Nama Lengkap     | Chandra Kirana             |        |                    |              |          |
|                                             | Jenis Kelamin    |                            |        |                    |              |          |
|                                             |                  | L. w                       |        |                    |              |          |
|                                             | Kelas            | 1B                         |        |                    |              |          |
|                                             | Hart / Tanggal   | 15<br>2014<br>June 1       | $\Box$ |                    |              |          |
|                                             |                  |                            |        |                    |              |          |
|                                             | Status           | <b>Not</b><br>$\checkmark$ |        |                    |              |          |
|                                             |                  |                            |        | Lihat Data Absensi |              |          |
|                                             | <b>DD</b><br>Ы   |                            |        |                    |              |          |
|                                             |                  |                            |        |                    |              |          |
|                                             | Keluar<br>Simpan |                            |        |                    |              |          |
|                                             |                  |                            |        |                    |              |          |
|                                             |                  |                            |        |                    |              |          |
|                                             |                  |                            |        |                    |              |          |
|                                             |                  |                            |        |                    |              |          |
|                                             |                  |                            |        |                    |              |          |

**Gambar 5.7 Transaksi Absensi**

 Gambar 5.7 adalah form untuk mengisi dari transaksi absensi murid dengan membaca master murid dan orang tua kemudian disimpan pada data base transaksi absensi. Transaksi absensi terdiri dari no induk, nama lengkap, jenis kelamin, kelas dan status, untuk status yaitu hadir, alpha dan ijin. Absensi per murid tiap hari direkap untuk dijadikan acuan dalam mengisi laporan hasil belajar murid pada akhir semester.

# **TIME**

#### **H. Transaksi Pembayaran SPP**

**Gambar 5.8 Transaksi Pembayaran SPP**

Gambar 5.7 menjelaskan untuk mengisi dari transaksi pembayaran SPP yang mengambil data dari master murid dan master SPP kemudian disimpan ke data base transaksi pembayaran SPP. Transaksi pembayaran SPP terdiri dari no induk, nama murid, jenis kelamin, kelas, tanggal pembayaran, Biaya SPP, biaya kegiatan, total biaya dan status pembayaran.

#### **I. Transaksi Penilaian Hasil Belajar**

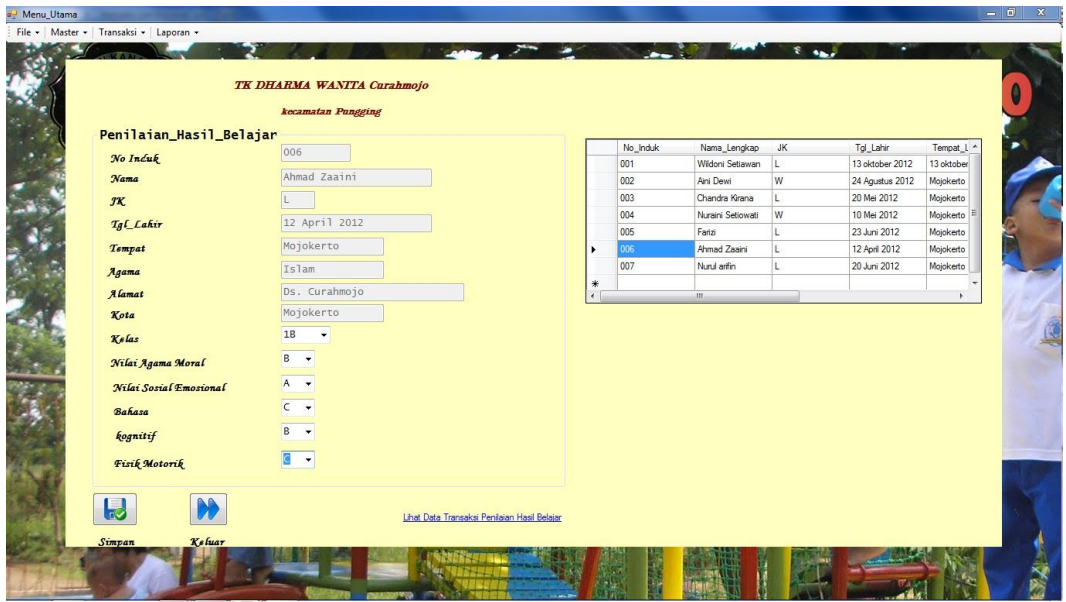

# **Gambar 5.9 Transaksi Penilaian Hasil Belajar**

Pada gambar 5.8 menjelaskan tentang mengisi dari penilaian hasil belajar yang mengambil data dari master murid kemudian disimpan kedalam data base transaksi penilaian hasil belajar. Pembuatan penilaian hasil belajar adalah diinputkan oleh guru kelas, penilaian hasil belajar murid terdiri dari nomer induk, nama urid, jenis kelamin, tanggal lahir, tempat lahir, agama, alamat, kota kelas dan mata pelajaran yang di nilai. Mata pelajaran yang dinilai adalah nilai agama moral, nilai sosial emosional, bahasa, kognitif dan fisik motorik.

### **J. Laporan Absensi**

|                     |                   | TK DHARMA WANITA Curahmojo<br>Kecamatan Pungging Kabupaten Mojokerto |       |              |                       |  |  |  |
|---------------------|-------------------|----------------------------------------------------------------------|-------|--------------|-----------------------|--|--|--|
| <b>Data Absensi</b> |                   |                                                                      |       |              |                       |  |  |  |
| No Induk            | Nama              | <u>JΚ</u>                                                            | Kelas | Tanggal      | <b>Status</b>         |  |  |  |
| 001                 | Budianti          | w                                                                    | 2A    | 13 Mei 2014  | Alpha                 |  |  |  |
| 002                 | Aini Dewi         | w                                                                    | 1B    | 03 Juni 2014 | Hadir                 |  |  |  |
| 004                 | Nuraini Setiowati | w                                                                    | 1B    | 05 Juni 2014 | Hadir                 |  |  |  |
|                     |                   |                                                                      |       |              | Mojokerto, 15/06/2014 |  |  |  |
|                     |                   |                                                                      |       |              | <b>ENI SETIORINI</b>  |  |  |  |
|                     |                   |                                                                      |       |              |                       |  |  |  |
|                     |                   |                                                                      |       |              |                       |  |  |  |
|                     |                   |                                                                      |       |              |                       |  |  |  |
|                     |                   |                                                                      |       |              |                       |  |  |  |
|                     |                   |                                                                      |       |              |                       |  |  |  |

**Gambar 5.10 Laporan Absensi**

Gambar 5.9 adalah laporan dari absensi per periode, laporan akan

diberikan kepada kepala sekolah untuk ditandatangani dan disimpan.

**K. Laporan Pembayaran SPP**

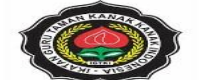

TK DHARMA WANITA Curahmojo Kecamatan Pungging Kabupaten Mojokerto

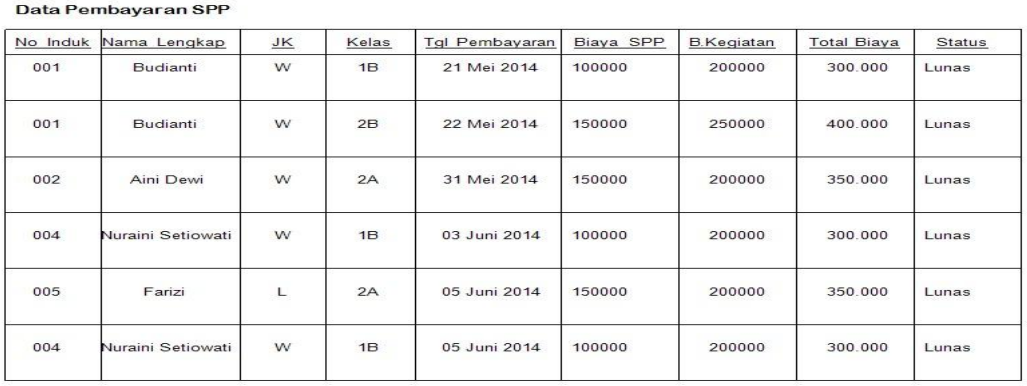

Total Pembayaran SPP = Rp 2.000.000,00

**TIKA** 

**Gambar 5.11 Laporan Pembayaran SPP**

Gambar 5.10 adalah laporan dari pembayaran SPP per bulan dan disertai dengan total pembayaran SPP, Laporan akan diserahkan kepada kepala sekolah untuk ditandatangani dan disimpan.

#### **L. Laporan Pendaftaran Murid**

|                 |                                     |         |                                 |                                           |         | TK DHARMA WANITA CURAHMOJO<br>Kecamatan Pungging Kabupaten Mojokerto |                                            |                   |                                |                     |                                        |
|-----------------|-------------------------------------|---------|---------------------------------|-------------------------------------------|---------|----------------------------------------------------------------------|--------------------------------------------|-------------------|--------------------------------|---------------------|----------------------------------------|
|                 | Laporan Pendaftaran Murid Baru      |         |                                 |                                           |         |                                                                      |                                            |                   |                                |                     |                                        |
| No Induk<br>001 | Nama Lengkap<br>Wildoni<br>Setiawan | JK<br>L | Tgl Lahir<br>13 oktober<br>2012 | Tempat Lahir Agama<br>13 oktober 20 Islam |         | Anak Ke Berapa<br>1                                                  | Alamat<br>Ds.<br>Curahmojo<br>Kec.pungging | Kota<br>Mojokerto | No Telepon<br>0865243672<br>43 | Nama Wali<br>Suraji | Pendidikan<br>Pekerjaan<br><b>SLTA</b> |
| 002             | Aini Dewi                           | W       | 24 Agustus<br>2012              | Mojokerto                                 | Islam   | $\ddot{\phantom{1}}$                                                 | Ds.Sekargadu<br>ng<br>Kec.Pungging         | Mojokerto         | 0837465823<br>1                | Muhaimin            | D <sub>2</sub>                         |
| 003             | Chandra<br>Kirana                   | L       | 20 Mei 2012                     | Mojokerto                                 | Kristen | $\mathbf{1}$                                                         | Ds.<br>Curahmojo<br>Kec.                   | Mojokerto         | 0892653413<br>$\overline{2}$   | Subekti             | D <sub>3</sub>                         |
| 004             | Nuraini<br>Setiowati                | W       | 10 Mei 2012                     | Mojokerto                                 | Islam   | $\mathbf{1}$                                                         | Ds.<br>Curahmojo<br>Kec.                   | Mojokerto         | 0816254387<br>6                | Muhammad            | <b>SLTA</b>                            |
| 005             | Farizi                              | L       | 23 Juni 2012 Mojokerto          |                                           | Hindu   | $\overline{2}$                                                       | Ds.<br>Curahmojo<br>Kec.                   | Mojokerto         | 0897265346<br>254              | Supardi             | D <sub>2</sub>                         |
| 006             | Ahmad Zaaini                        | L       | 12 April 2012 Mojokerto         |                                           | Islam   | $\overline{1}$                                                       | Ds.<br>Curahmojo                           | Mojokerto         | 0814534728<br>65               | Murdin Wijay        | D <sub>2</sub>                         |
| 007             | Nurul arifin                        | L       | 20 Juni 2012 Mojokerto          |                                           | Islam   | $\overline{1}$                                                       | Ds.Curahmojo                               | Mojokerto         | 0816358476<br>$\overline{7}$   | Sutio               | D <sub>1</sub>                         |
|                 |                                     |         |                                 |                                           |         |                                                                      |                                            |                   |                                |                     | Mojokerto, 15/06/2014                  |
|                 |                                     |         |                                 |                                           |         |                                                                      |                                            |                   |                                |                     | ENI SETIORINI S.Pd                     |
|                 |                                     |         |                                 |                                           |         |                                                                      |                                            |                   |                                |                     |                                        |

**Gambar 5.12 Laporan Pendaftaran Murid**

SURABAYA

Pada gambar 5.11 menjelaskan tentang laporan dari pendaftaran murid yang berisi dari data-data murid dan orang tua, laporan pendaftaran murid di inputkan oleh kepala sekolah karena yang memiliki hak akses adalah kepala sekolah. Laporan pendaftaran murid akan diserahkan kepada kepala sekolah untuk dijadikan arsip dan sebagai acuan untuk mengisi data-data penting dari murid dan orang tua apabila diperlukan.

#### **M. Laporan Penilaian Hasil Belajar Murid**

,

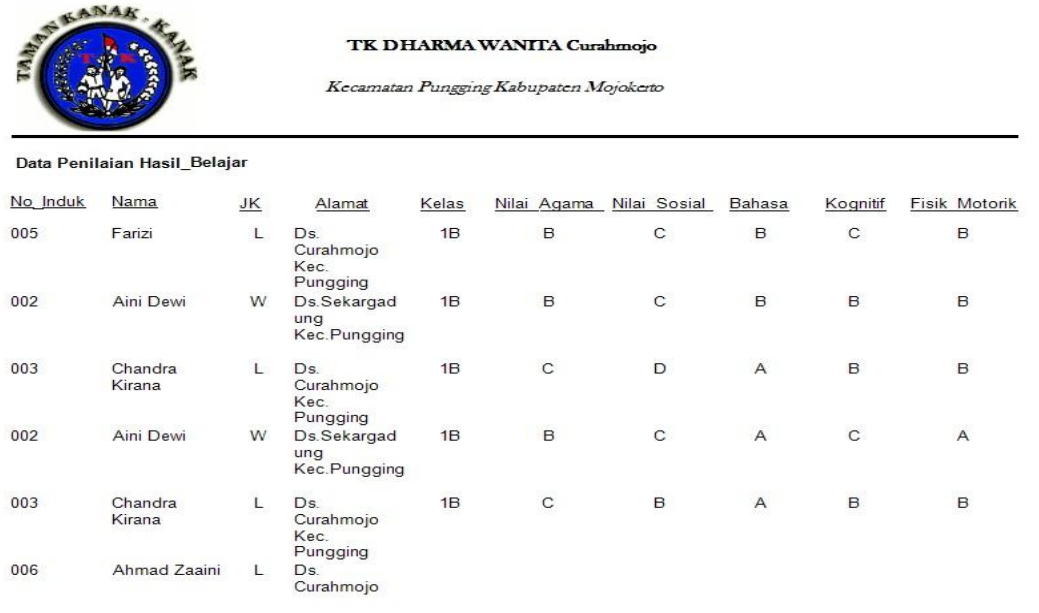

**Gambar 5.13 Laporan Penilaian Hasil Belajar**

Pada gambar 5.12 adalah laporan penilaian hasil belajar murid yang dibuat dengan membaca data base transaksi penilaian hasil belajar, laporan ini dibuat setiap semester dan akan diberikan kepada kepala sekolah untuk ditanda tangani, laporan penilaian hasil belajar didapatkan pada saat user menginputkan transaksi penilaian hasil belajar.